*Information* and the *Warranty and Support Information* on the *Documentation CD*.

Turn off all servers that will be attached to the console switch. Connect the supplied power cord to the console switch power connector on the rear of the unit. Connect the other end into an appropriate ac power source.

Connect the monitor, keyboard, and mouse cables to local ports A and B located on the rear of the console switch.

## **Connecting the IBM Console Switch**

IBM is a trademark of IBM Corporation in the United States, other countries, or both. ©Copyright International Business Machines Corporation 2005. All rights reserved. U.S. Government Users Restricted Rights - Use, duplication, or disclosure restricted by GSA ADP Schedule Contract with IBM Corp. Part No. 31R3149

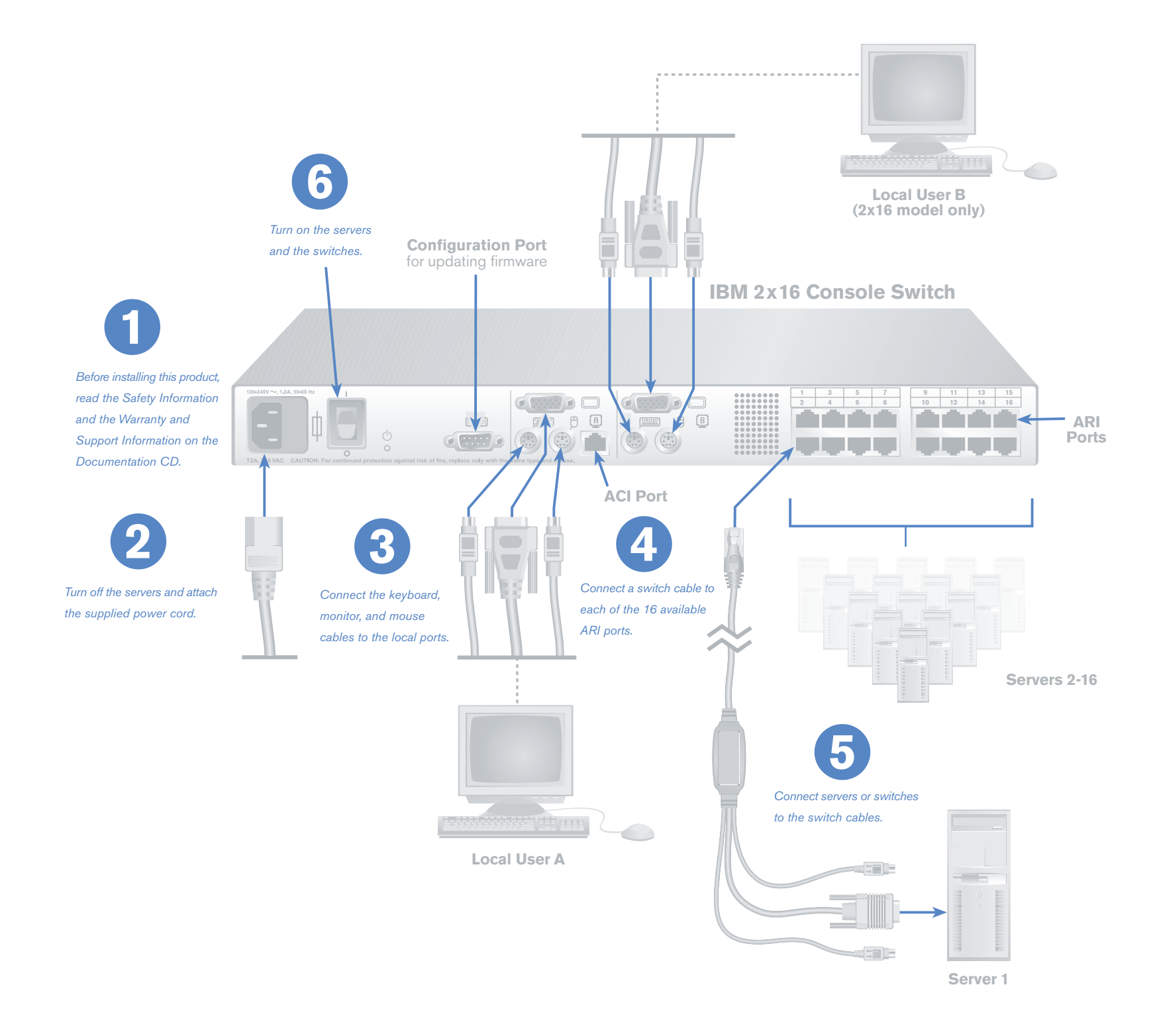

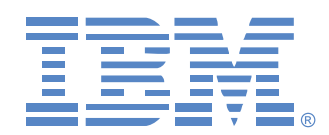

Quick Installation Guide

# **Console Switch**

### **Connecting power to the console switch 2**

## **(PS/2 or USB) to the console switch**

#### **Connecting the local ports 3**

Choose an available Analog Rack Interface (ARI) port (labeled 1-8 or 1-16) on the rear of the console switch. Connect the RJ-45 connector on the switch cable to the ARI port.

Connect the monitor, keyboard, and mouse connectors on the other end of the switch cable into the applicable ports on the back of either a server or a compatible switch. Repeat steps 4 and 5 for all devices that are to be connected to the console switch.

#### **Connecting a device to a switch cable 5**

Turn on the servers first and then all other switches.

#### **For more information**

For more information, see the *IBM Console Switch Installation and User's Guide* that comes with the unit. See http://www.ibm.com/pc/support for the latest software and firmware updates.